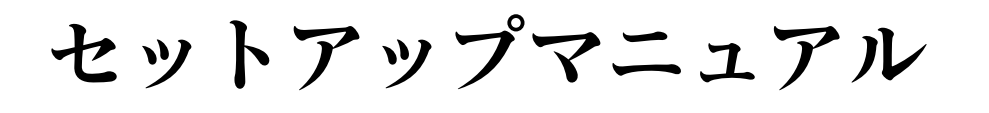

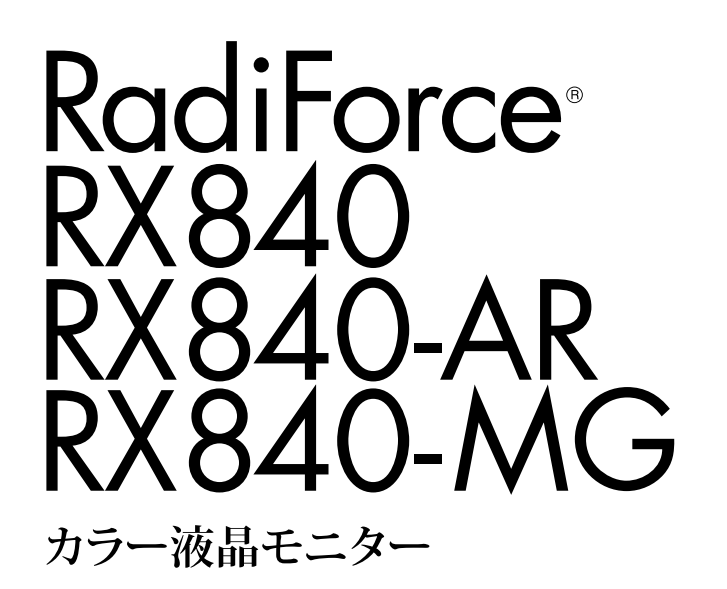

### **重要**

**ご使用前には必ずこのセットアップマニュアルおよび取扱説明書(CD-ROM内)をよくお読みになり、正しくお使いください。 このセットアップマニュアルは大切に保管してください。**

## **ユーザー登録のお願い**

このたびは、当社製品をお買い求めいただき、誠にありがとうございます。 お買い上げいただきましたお客様へより充実したサポートをお届けするため、 ユーザー登録をお願いいたします。

> **登録方法:当社のWebサイトからオンライン登録 次のアドレスにアクセスし、ご登録ください。**

> > **http://www.eizo.co.jp/registration/**

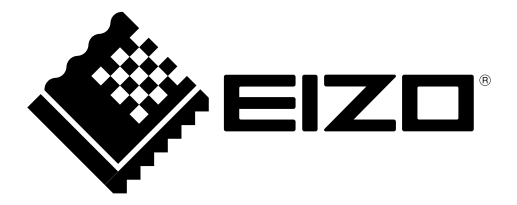

### **絵表示について**

本書では次の絵表示を使用しています。内容をよく理解してから本文をお読みください。

## **警告**

この表示を無視して誤った取扱いをすると、人が死亡または重傷を負う可能性がある内容を示していま す。

## **注意**

この表示を無視して誤った取扱いをすると、人が傷害を負う可能性がある内容、および物的損害のみ発生 する可能性がある内容を示しています。

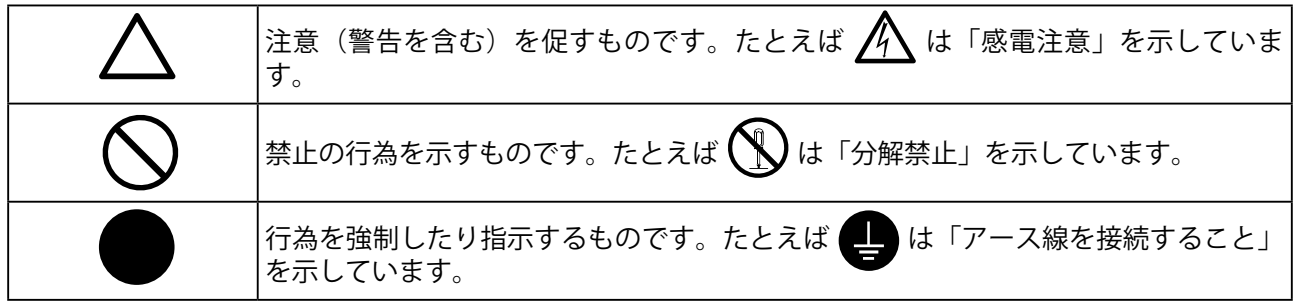

### **表示解像度について**

この製品は次の解像度に対応しています。

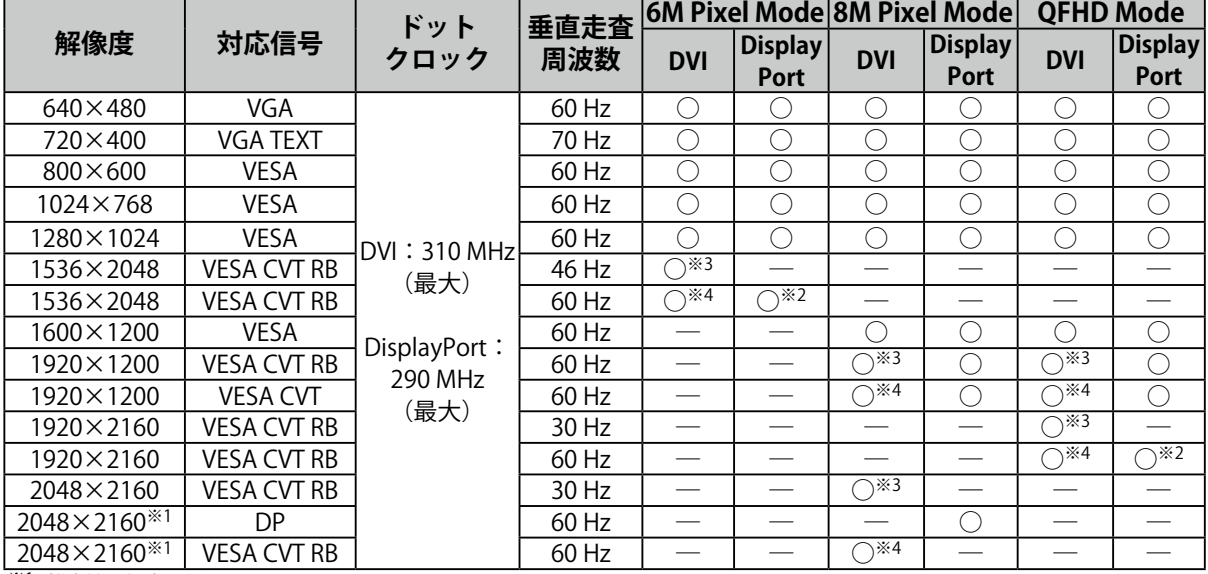

※1 推奨解像度です。

※2 10bitにも対応しています。

※3 Single Link

※4 Dual Link

VESA規格に準拠したグラフィックスボードが必要です。

1.本書の著作権はEIZO株式会社に帰属します。本書の一部あるいは全部をEIZO株式会社からの事前の許諾 を得ることなく転載することは固くお断りします。

2.本書の内容について、将来予告なしに変更することがあります。

- 3.本書の内容については、万全を期して作成しましたが、万一誤り、記載もれなどお気づきの点がありま したら、ご連絡ください。
- 4.本機の使用を理由とする損害、逸失利益などの請求につきましては、上記にかかわらず、いかなる責任 も負いかねますので、あらかじめご了承ください。

5.乱丁本、落丁本の場合はお取り替えいたします。販売店までご連絡ください。

**使用上の注意**

## **● 重要**

- 本製品は、日本国内専用品です。日本国外での使用に関して、当社は一切責任を負いかねます。 This product is designed for use in Japan only and cannot be used in any other countries.
- ご使用前には、「使用上の注意」および本体の「警告表示」をよく読み、必ずお守りください。

## **警告表示位置**

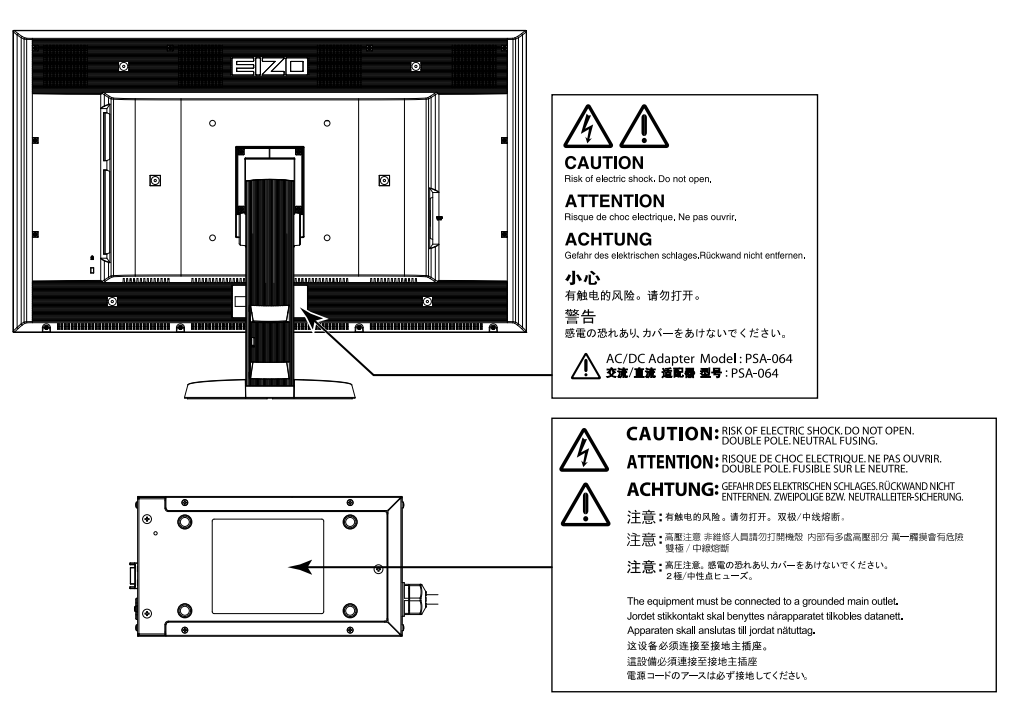

### **本体に使われている記号について**

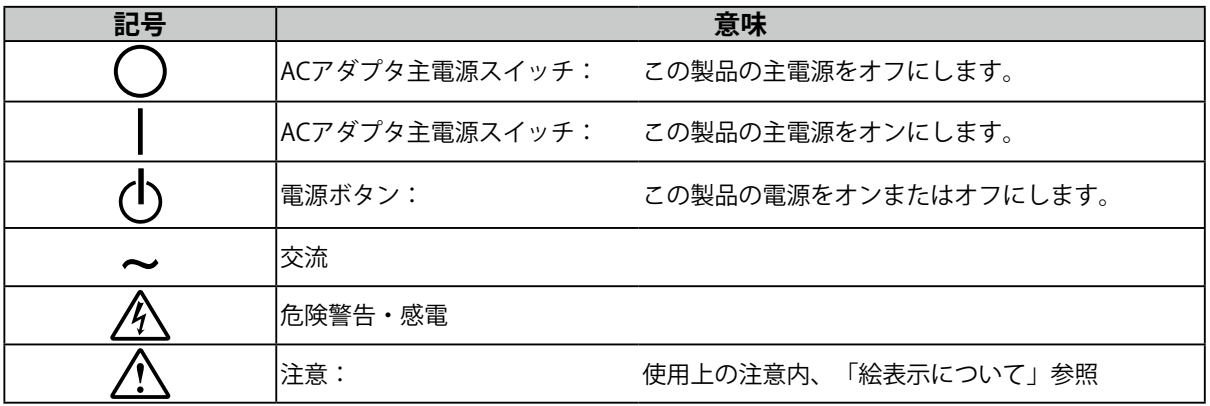

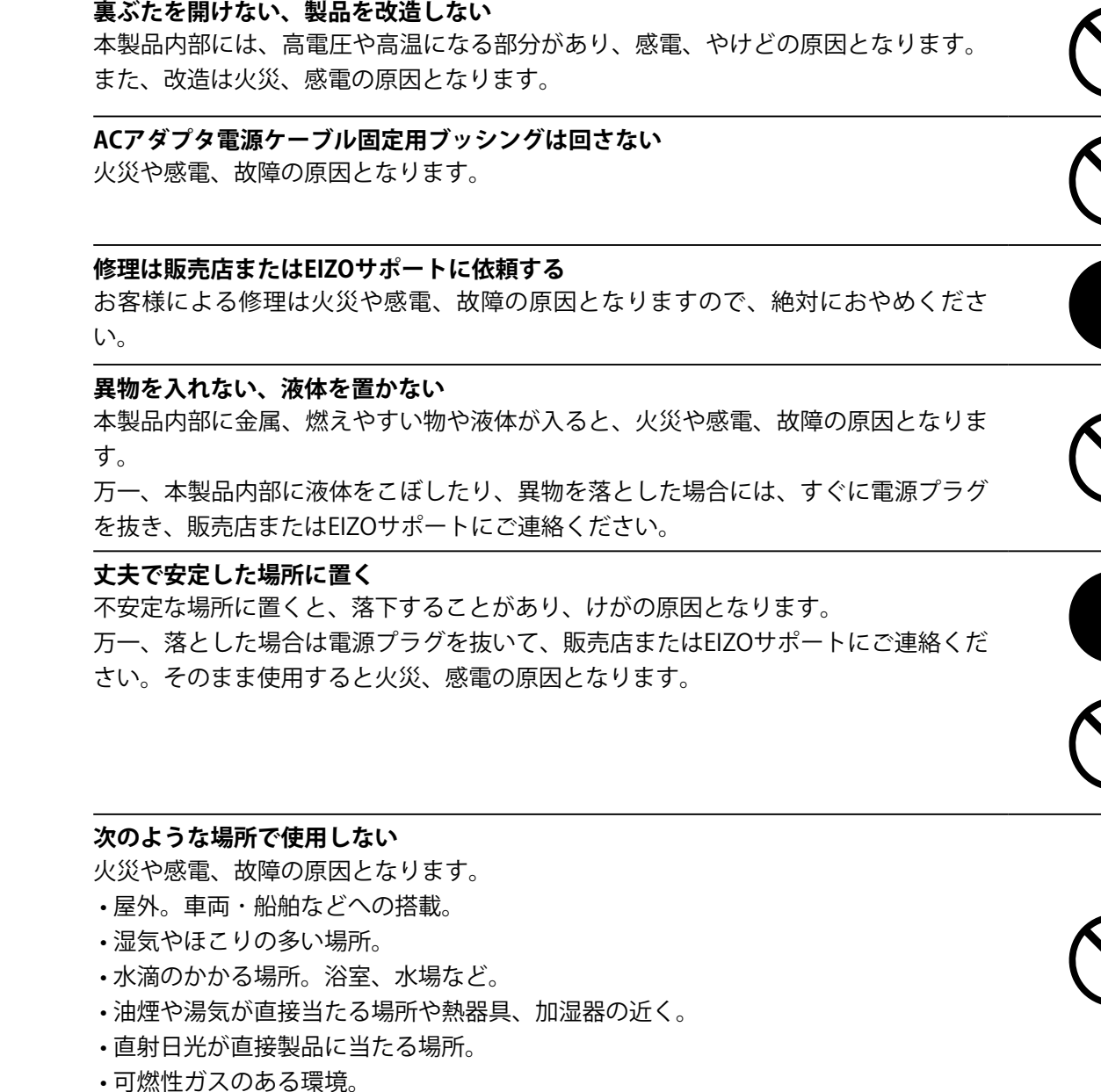

## **プラスチック袋は子供の手の届かない場所に保管する**

包装用のプラスチック袋をかぶったりすると窒息の原因となります。

#### **付属の電源コード/ACアダプタを使用し、100VAC電源に接続して使用する** 誤った接続をすると火災や感電の原因となります。 • 付属の電源コードは日本国内 100VAC 専用品です。

• 付属の AC アダプタ (PSA-064) は本製品専用のものです。他の機器には使用しな いでください。

**万一、異常現象(煙、異音、においなど)が発生した場合は、すぐに電源スイッチを 切り、電源プラグを抜いて販売店またはEIZOサポートに連絡する** そのまま使用すると火災や感電、故障の原因となります。

#### **裏ぶたを開けない、製品を改造しない**

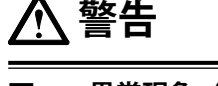

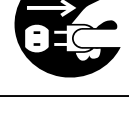

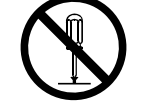

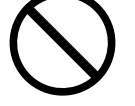

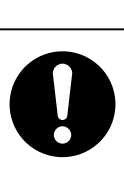

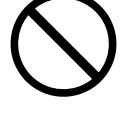

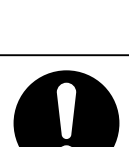

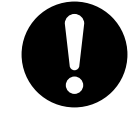

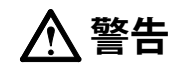

## **電源コード/アダプタ電源ケーブルを抜くときは、プラグ部分を持つ** コード/ケーブル部分を引っ張るとコード/ケーブルが傷つき、火災、感電の原因とな ります。

**電源コンセントが二芯の場合、付属の二芯アダプタを使用し、安全(感電防止)およ び電磁界輻射低減のため、アースリード(緑)を必ず接地する** なお、アースリードは電源プラグをつなぐ前に接続し、電源プラグを抜いてから外し てください。順序を守らないと感電の原因となります。 二芯アダプタのアースリード、および三芯プラグのアースが、コンセントの他の電極 に接触しないようにしてください。

#### **次のような誤った電源接続をしない**

誤った接続は火災、感電、故障の原因となります。 • 取扱説明書で指定された電源電圧以外への接続。 • タコ足配線。

#### **電源コード/ACアダプタを傷つけない**

電源コードおよびACアダプタに重いものをのせる、引っ張る、束ねて結ぶなどをし ないでください。電源コード/ACアダプタが破損(芯線の露出、断線など)し、火災 や感電の原因となります。

**電気的な安全確保のため、接続コードの取り付け・取り外しは、患者がいない場所で おこなう**

**雷が鳴り出したら、電源プラグやACアダプタ、コードには触れない** 感電の原因となります。

確実に設置されていないと、外れたり、倒れたりしてけがや故障の原因となります。 万一、落とした場合は電源プラグを抜いて、販売店またはEIZOサポートにご連絡くだ さい。そのまま使用すると火災、感電の原因となります。また、取り外したスタンド を再度取り付ける場合には必ず元のネジを使用し、確実に固定してください。

#### **液晶パネルが破損した場合、破損部分に直接素手で触れない**

もし触れてしまった場合には、手をよく洗ってください。 万一、漏れ出た液晶が、誤って口や目に入った場合には、すぐに口や目をよく洗い、 医師の診断を受けてください。そのまま放置した場合、中毒を起こす恐れがありま す。

#### **ごみ廃棄場で処分されるごみの中に本製品を捨てない**

蛍光管バックライトには水銀が含まれているため(LED バックライトを使用した製品 は水銀を含有していません)、廃棄は地方自治体の規則に従ってください。

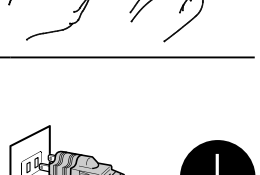

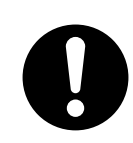

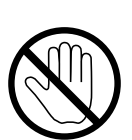

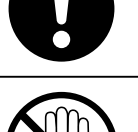

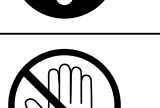

**アーム(または他のスタンド)を使用する場合は、それらの取扱説明書の指示にした がい、確実に設置する**

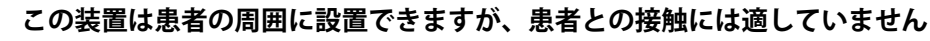

## **注意**

#### **運搬のときは、接続コードやオプション品を外す**

コードを引っ掛けたり、移動中にオプション品が外れたりして、けがの原因となり ます。

**本製品を移動させるときは、正しい方法で移動する** • 本製品を移動するときは、右図のように画面の下部をしっかりと持つ。 • 大型モニターは重いため、開梱や持ち運びは必ず2人以上でおこなう。 落としたりするとけがや故障の原因となります。

#### **通風孔をふさがない**

- 通風孔の上や周囲にものを置かない。
- 風通しの悪い、狭いところに置かない。
- 横倒しや逆さにして使わない。
- 通風孔をふさぐと、内部が高温になり、火災や感電、故障の原因となります。

## **濡れた手で電源プラグやACアダプタに触れない**

感電の原因となります。

#### **電源プラグの周囲にものを置かない**

火災や感電防止のため、異常が起きた時すぐ電源プラグを抜けるようにしておいて ください。

### **AC アダプタ使用中は高温となるので注意する**

- AC アダプタの上にものを置いたり、かぶせたりしないでください。また、AC ア ダプタをじゅうたんや布団など、熱がこもるものの上に置かないでください。AC アダプタはストーブなどの熱源や直射日光から遠ざけてください。火災の原因と なることがあります。
- 素手で触れないでください。やけどの原因となることがあります。
- 移動させる場合は、必ず電源スイッチを切り、電源プラグをコンセントから抜き、 十分冷えてから移動させてください。

#### **AC アダプタは宙吊りのまま使用しない**

宙吊りのまま使用すると、火災や感電の原因となることがあります。

#### **電源プラグ周辺、ACアダプタの通風孔は定期的に掃除する** ほこり、水、油などが付着すると火災の原因となります。

### **クリーニングの際は電源プラグを抜く**

プラグを差したままでおこなうと、感電の原因となります。

**長時間使用しない場合には、安全および省エネルギーのため、本体の電源スイッチ を切った後、電源プラグも抜く**

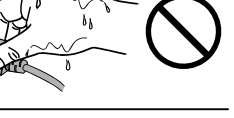

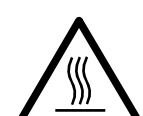

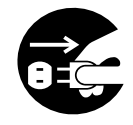

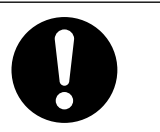

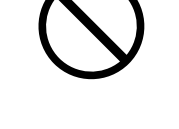

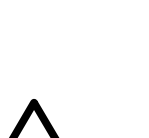

#### **梱包品の確認**

次のものがすべて入っているか確認してください。万一、不足しているものや破損しているものがある場合は、販売 店またはEIZOサポートにご連絡ください。

#### **参考**

• 梱包箱や梱包材は、この製品の移動や輸送用に保管していただくことをお勧めします。

- モニター本体
- 電源コード (二芯アダプタ)  $\rightarrow$ FP
- デジタル信号ケーブル: DisplayPort DisplayPort (PP200)×2本

• デジタル信号ケーブル: DVI-D - DVI-D (Dual Link) (DD200DL)×2本

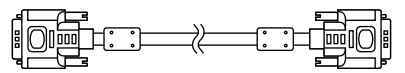

# **各部の名称と機能**

**モニター本体**

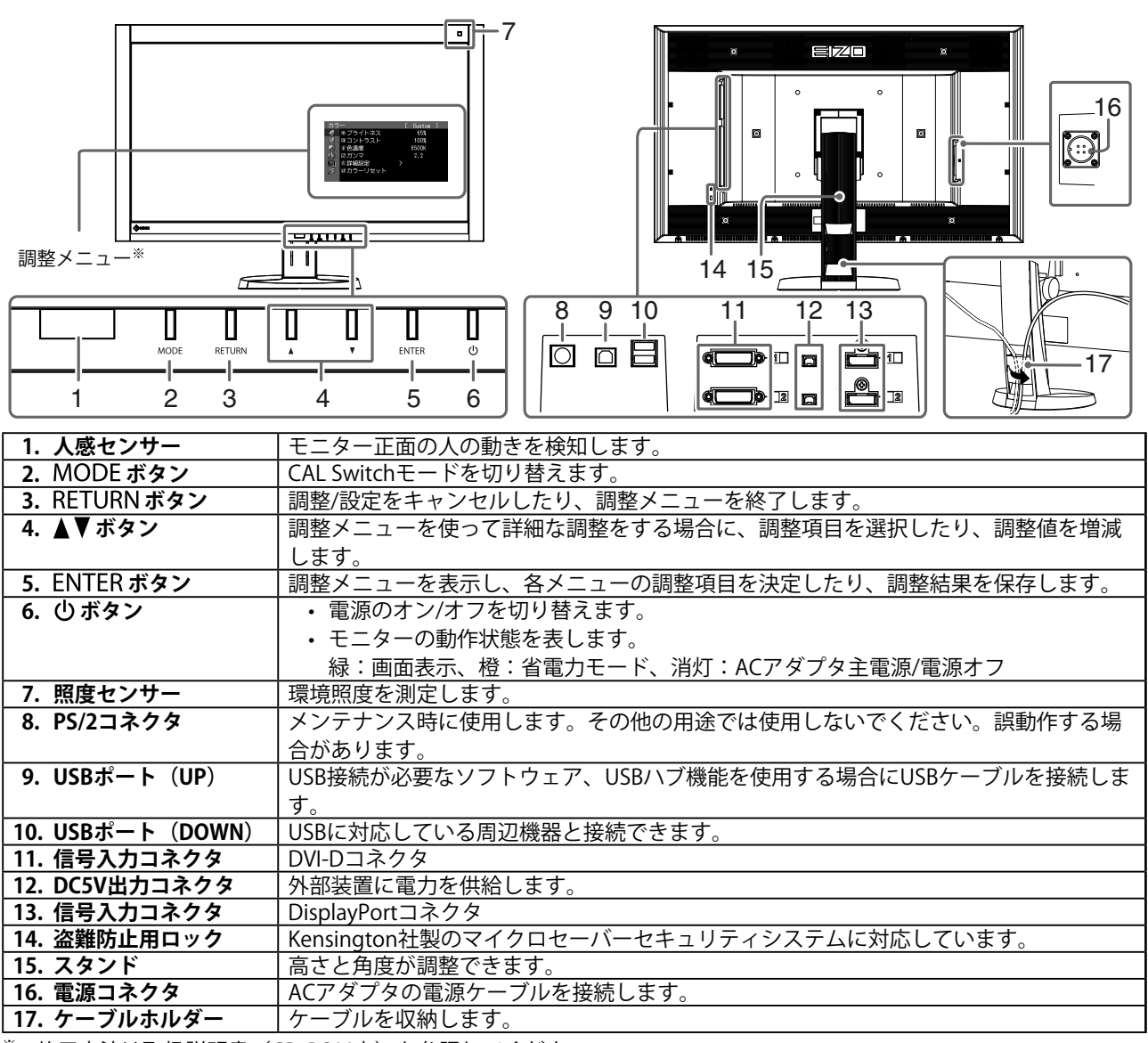

※ 使用方法は取扱説明書(CD-ROM内)を参照してください。

• USBケーブル:MD-C93

 $F = T$  ,  $T$  ,  $T$  ,  $T$  ,  $T$  ,  $T$  ,  $T$  ,  $T$  ,  $T$  ,  $T$  ,  $T$  ,  $T$  ,  $T$  ,  $T$  ,  $T$  ,  $T$  ,  $T$  ,  $T$  ,  $T$  ,  $T$  ,  $T$  ,  $T$  ,  $T$  ,  $T$  ,  $T$  ,  $T$  ,  $T$  ,  $T$  ,  $T$  ,  $T$  ,  $T$  ,  $T$  ,  $T$  ,  $T$  ,  $T$  ,  $T$  ,  $T$ 

- ACアダプタ(PSA-064)
- EIZO LCDユーティリティディスク (CD-ROM)
- セットアップマニュアル(本書)
- VESAマウント取付用ねじ:M6×16・・・4本
- 電源コードホルダー
- 保証書(梱包箱に添付)
- 出荷試験報告書
- お客様ご相談窓口のご案内

**ACアダプタ(PSA-064)**

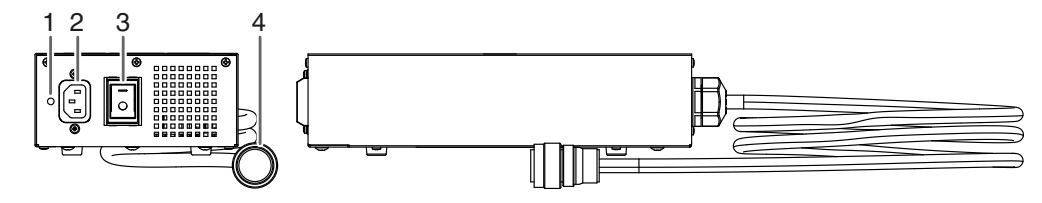

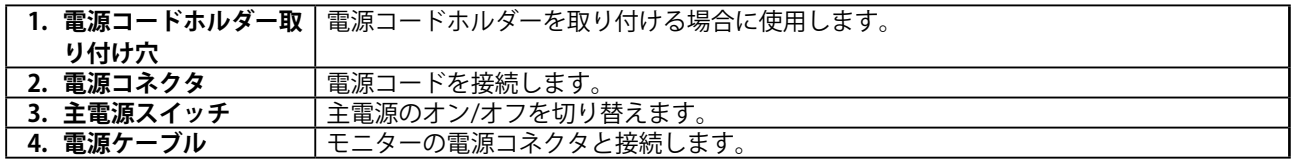

## **接続する**

#### **注意点**

- コンピュータ、周辺機器の電源は切った状態で接続してください。
- 今まで使用していたモニターをこの製品に置き換える場合、コンピュータと接続する前に対応解像度表を参照 (表紙の裏)して、コンピュータの設定を、必ずこの製品で表示できる解像度、垂直走査周波数に変更しておい てください。

**参考**

• この製品に複数のコンピュータを接続する場合は、取扱説明書(CD-ROM内)を参照して接続してください。

### 1. **信号ケーブルを信号入力コネクタとコンピュータに接続します。**

コンピュータのコネクタの形状を確認して、ケーブルを接続してください。 信号ケーブル接続後、各コネクタの固定ねじを最後までしっかりと回して、確実に固定してくださ い。

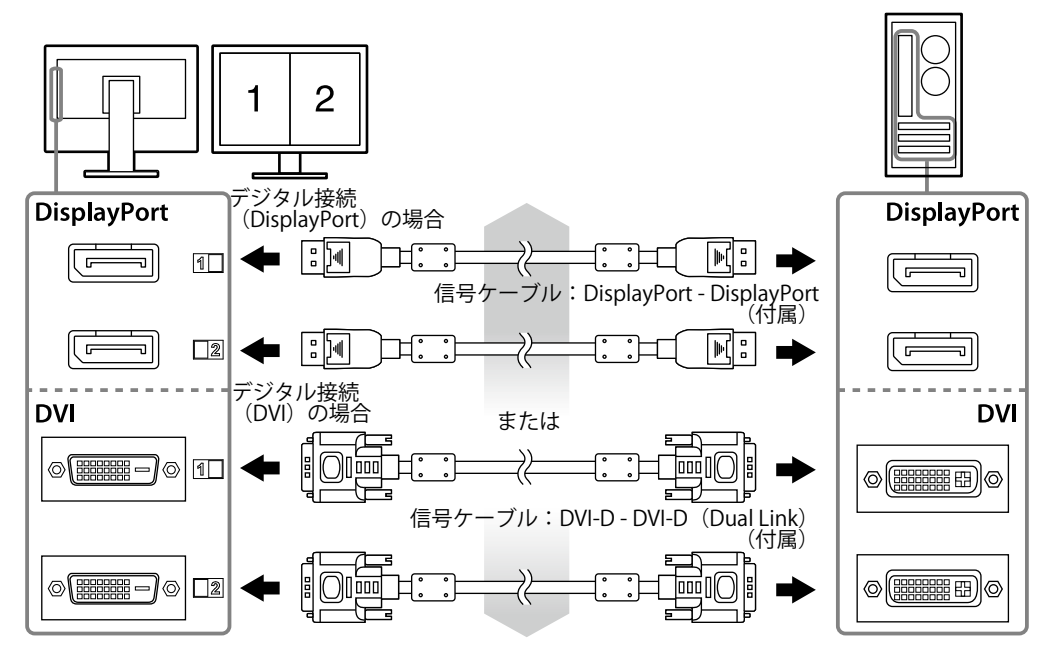

### 2. ACアダプタの雷源ケーブルをモニターの雷源コネクタに接続します。

#### **注意点**

• ACアダプタの主電源を入れた状態で、ケーブルを抜いたり接続しないでください。

• ACアダプタの設置方向を間違えないでください。「EIZO」が表示されている面が上面となります。

モニターのコネクタの形状を確認して、電源ケーブルを接続してください。 電源ケーブルの固定ねじを最後までしっかりと回して、確実に固定してください。

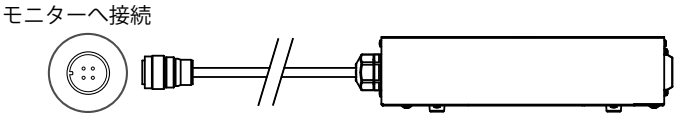

3. 付属の雷源コードをACアダプタの雷源コネクタと雷源コンセントに接続します。

#### 4. **ACアダプタの主電源を入れます。**

ー:オン、○:オフ。

5. **RadiCS LEまたはScreenManager Pro for Medicalを使用する場合には、USBケーブ ルを接続します。**

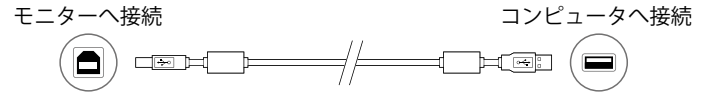

### 6.  **を押して、モニターの電源を入れます。**

モニターの電源ランプが緑色に点灯します。

#### 7. **コンピュータの電源を入れます。**

画面が表示されます。

電源を入れても画面が表示されない場合には[、「画面が表示されない場合には」\(P.13\)](#page-12-0)を参照してく ださい。

#### **注意点**

- 使用後は、電源を切ってください。
- 完全な省電力のためにはモニターの電源を切ることをお勧めします。ACアダプタの主電源を切るか、電源プラグ を抜くことで、確実にモニター本体への電源供給は停止します。

## **高さ、角度を調整する**

モニターの左右を両手で持ち、画面の高さや上下左右の角度を作業に適した状態になるように調整します。

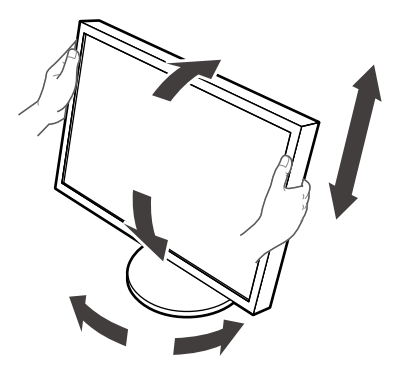

• ケーブル類が正しく接続されているかご確認ください。

## **電源コードホルダーを取り付ける**

電源コードの抜け防止のため、電源コードホルダーを取り付けます。

#### **注意点**

- 取り付けは、ACアダプタの主電源をオフまたは電源ケーブルを電源コンセントに接続する前におこなってくださ い。
- 1.ACアダプタの電源コード取り付け穴に付属の電源コードホルダーを取り付けます。

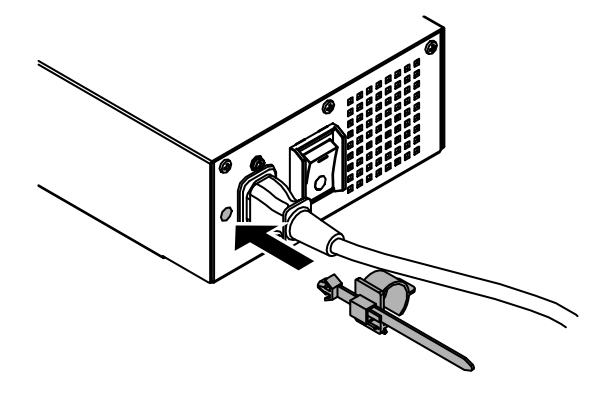

2. 次の図を参照にして、電源コードホルダーを固定する位置を調整します。

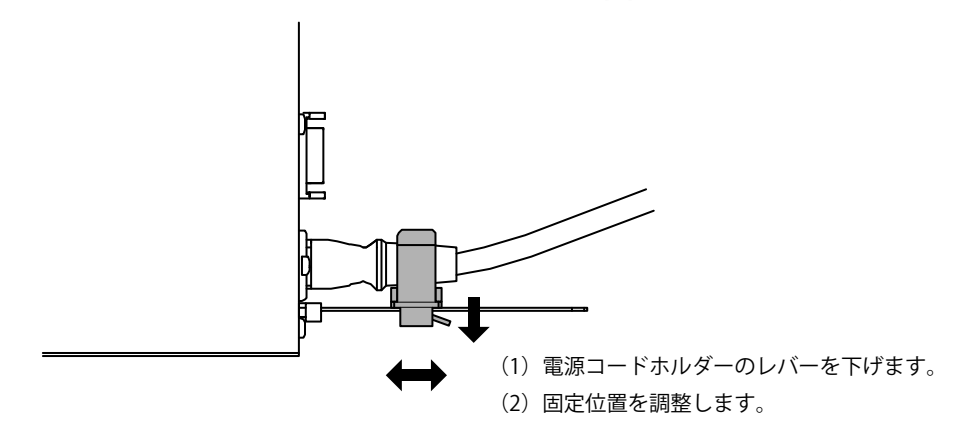

3. **電源コードが抜けないよう電源コードホルダーを固定します。**

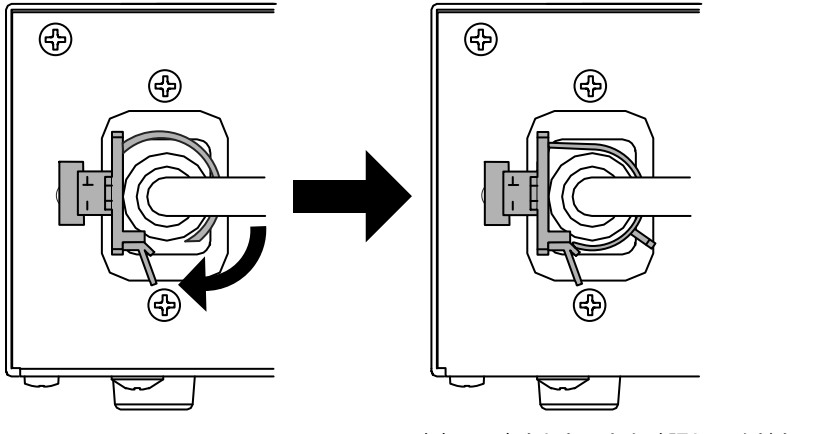

<sup>※</sup>確実に固定されたことを確認してください。

# **ボタンガイドを表示する**

フロントボタン(のボタンを除く)を押すと、ボタンの上にボタンガイドが表示されます。

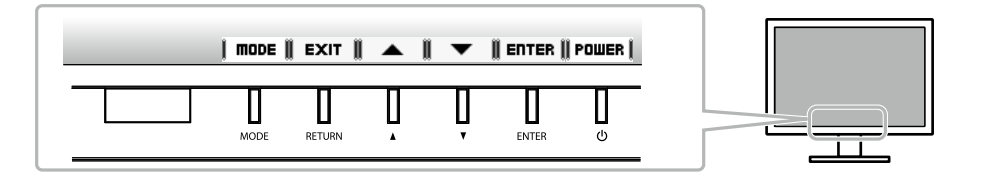

#### **参考**

• 調整メニューおよびモードメニュー表示中は、ボタンガイドが常に画面に表示されます。

• ボタンガイドの表示は、表示しているメニューや状態によって異なります。

# **表示モードを選択する**

モニターの用途に応じた表示モードに簡単に切り替えることができます。

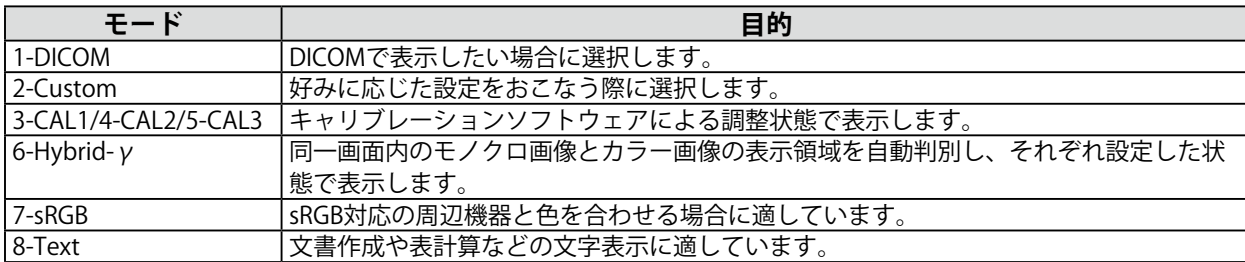

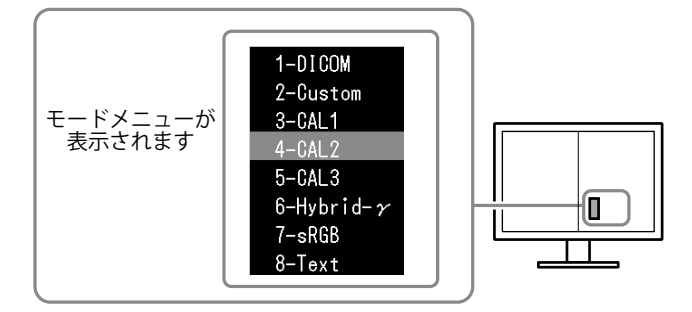

#### **設定方法**

1. MODEを押します。

モードメニューが右画面左下に表示されます。

2. MODEを押すたびにモードが順に切り替わり表示されます。 モードメニュー表示中は、▲または▼を押してモードを切り替えることもできます。

**→1-DICOM←→2-Custom←→3-CAL1←→4-CAL2←→5-CAL3←→6-Hybrid-γ←→7-sRGB←→8-Text←**

# **モニターの品質管理**

このモニターには、品質管理ソフトウェア「RadiCS LE」(Windows用)が付属しています。 キャリブレーションをおこない、その履歴を管理したい場合には、「RadiCS LE取扱説明書」(CD-ROM 内)を参照してインストールしてください。内蔵のIntegrated Front Sensorを使用し、モニター単独で定期 的にキャリブレーションや階調チェックをおこないたい場合には、RadiCS SelfQC機能を使用してくださ い。詳細は取扱説明書(CD-ROM内)を参照してください。

#### **注意点**

• RadiCS LEを使用する場合には、モニターとコンピュータをUSBケーブルで接続する必要があります。

**参考**

• 医療規格に対応した高度な品質管理をおこないたい場合には、別売のモニター品質管理ソフトウェアキット 「RadiCS UX1」を使用してください。

# <span id="page-12-0"></span>**画面が表示されない場合には**

症状に対する処置をおこなっても解消されない場合は、販売店またはEIZOサポートにご相談ください。

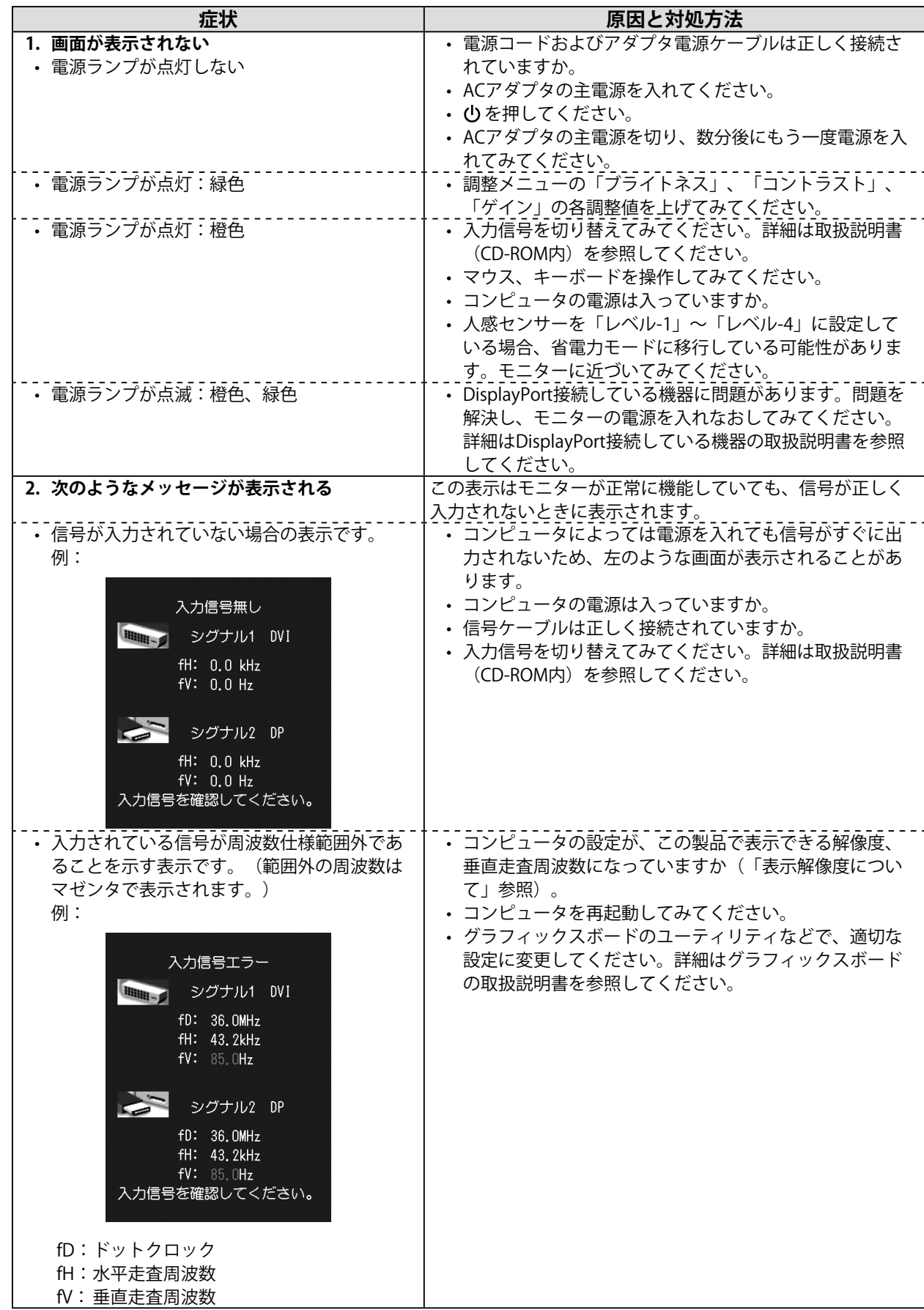

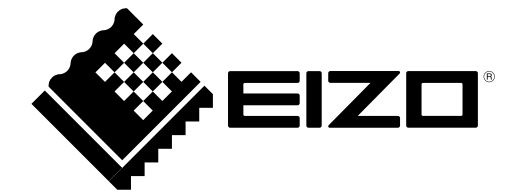